# **M5 Model "Valcové nádrže bez interakcie"**

Úlohy:

- **1. Zostavte matematický popis modelu M5**
- **2. Vytvorte simulačný model v prostredí:**
	- **a. Matlab**
		- **i. riešenie funkciou ode45**
		- **ii. riešenie naprogramovanou funkciou, ktorá využíva algoritmus metódy Runge Kutta**
	- **b. Simulink**
		- **zostavenie programovej schémy metódou znižovania rádu derivácie**
- **3. Simulujte dynamiku systému ako odozvu na rôzne vstupné signály**
- **4. Navrhnite a simulujte riadenie hydraulického systému M5 v prostredí Simulink**
	- **a. Linearizácia a prenosová funkcia hydraulického systému**
	- **b. Výpočet parametrov PID regulátora metódou syntézy Butterworth (metóda štandardných tvarov)**

Pre riešenie úloh uvažujeme nasledovné:

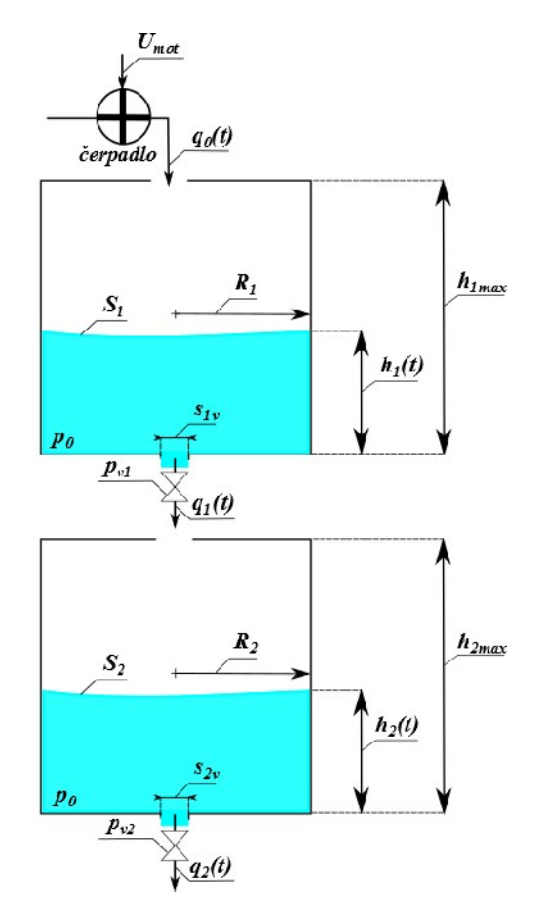

**Obr. 1 M5 Model Valcové nádrže bez interakcie**

Parametre:

- $R_1$  polomer 1. nádoby
- $d_1$  priemer výtokového otvoru 1. nádoby
- s<sub>1</sub> plocha výtokového otvoru 1. nádoby
- $S_1$  plocha hladiny v 1.j nádrži
- $p_1$  percento otvorenia ventilu 1. nádrže
- R<sup>2</sup> polomer 2. nádoby
- $d_2$  priemer výtokového otvoru valcovej nádoby
- $s_2$  plocha výtokového otvoru valcovej nádoby
- $S_2$  plocha hladiny v 2. nádrži
- p<sup>2</sup> percento otvorenia ventilu 2. nádrže
- $\rho$  hustota kvapaliny
- g *-* gravitačné zrýchlenie

*pozn.: obe nádoby sú valcového tvaru*

Fyzikálne veličiny:

 $q_0(t)$  - prítok do guľovej nádrže

 $q_1(t)$  - voľný odtok z 1. nádrže

- $q_2(t)$  voľný odtok z 2. nádrže
- $v_1(t)$  rýchlosť poklesu hladiny v 1. nádrži

 $v_{11}(t)$  - odtoková rýchlosť z 1. nádrže

 $v_2(t)$  - rýchlosť poklesu hladiny v 2. nádrži

- <sup>v</sup><sup>22</sup> (t) odtoková rýchlosť z 2. nádrže
- $h_1(t)$  výška hladiny v 1. nádrži
- $h_2(t)$  výška hladiny v 2. nádrži

pozn.:Fyzikálne veličiny ďalej v texte sú uvedené nasledovne:  $q_0(t) = q_0$ ,  $q_1(t) = q_1$ ,  $q_1(t) = q_1$ ,  $v_1(t) = v_1$ ,  $v_{11}(t) = v_{11}$ ,  $v_2(t) = v_2, v_{22}(t) = v_{22}$ 

### **Úloha č.1: Zostavte matematický popis modelu M5**

Matematický popis uvažovaného hydraulického systému získame využitím rovnice kontinuity  $Q_m = \rho.S.v = kon\text{\&}t$ . ( $v(t) = v - r$ ýchlosť prúdenia kvapaliny), pre nestlačiteľnú kvapalinu:

$$
Q_m = S_1 \cdot v_1 = s_1 \cdot v_{11} = S_2 \cdot v_2 = s_2 \cdot v_{22} = kon\text{St.},\tag{1.1}
$$

ktorá hovorí, že hmotnostný tok  $Q_m$  vyjadrujúci objem kvapaliny s hustotou  $\rho$ , ktorý pretečie potrubím s prierezom  $S$  rýchlosťou  $v$  za jednotku času, je v každom mieste potrubia konštantný. Pomocou Torriceliho vzorca

$$
v = \sqrt{2 \cdot g \cdot h},\tag{1.2}
$$

možno pre zmenu objemu kvapaliny v 1. nádrži písať:

$$
S_1 \cdot \frac{d \, h_1(t)}{dt} = q_0(t) \, - \, q_1(t) \tag{1.3}
$$

(d'alej v text platí: 
$$
\dot{h}_1(t) = \frac{dh_1(t)}{dt}
$$
,  $q_0(t) = q_0$ ,  $q_1(t) = q_1$ )

$$
S_1. \dot{h}_1 = q_0 - s_1. \nu_{11} \tag{1.4}
$$

a výsledná diferenciálna rovnica je:  $S_1$ .  $h_1(t) = q_0 - s_1$ . $\sqrt{2 \cdot g} \cdot h_1(t)$  . (1.5)

Analogicky pre zmenu objemu kvapaliny v druhej nádrži platí:

$$
S_2. \dot{h}_2(t) = p_1. s_1. \sqrt{2 \cdot g \cdot h_1(t)} - p_2. s_2. \sqrt{2 \cdot g \cdot h_2(t)},
$$
 (1.6)

kde  $p_1, p_2$  je percento otvorenia ventilu 2. nádoby.

### **Úloha č.2: Vytvorte simulačný model v prostredí Matlab, Simulink**

Uvažujte závislosť prietoku  $q_0$  od napätia  $U$ , ktorá je daná tabuľkou č.1. Aproximujte dáta z tabuľky lineárnou funkciou:

$$
q_0 = a \cdot U + b \tag{2.1}
$$

Netreba zabudnúť, že je nutné ošetriť, aby pri nulovom napätí bol prietok  $(q_0)$  rovný 0.

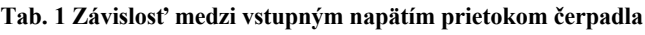

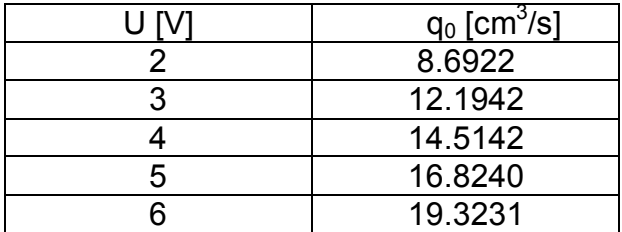

Simulačný model vytvoríme úpravou matematického modelu (diferenciálna rovnica) na substitučný kanonický tvar:

$$
h_1(t) = x_1(t) \tag{2.2}
$$

$$
\dot{\boldsymbol{h}}_1(t) = \dot{x}_1(t) = \frac{q_0 - p_1 \cdot s_1 \cdot \sqrt{2 \cdot g \cdot x_1(t)}}{s_1} \tag{2.3}
$$

$$
h_2(t) = x_2(t) \tag{2.4}
$$

$$
h_2(t) = \dot{x}_2(t) = \frac{p_1 s_1 \sqrt{2 \cdot g x_1(t)} - p_2 s_2 \sqrt{2 \cdot g x_2(t)}}{s_2}
$$
(2.5)

### **a. Matlab**

Na základe rovníc (2.1), (2.3) a (2.5) vytvoríme v Matlabe simulačný model ako:

### **i) riešenie funkciou ode45:**

[t,y]=ode45(funkcia, [doba simulácie], [počiatočné podmienky]);

## **ii) riešenie naprogramovanou funkciou, ktorá využíva algoritmus metódy Runge Kutta**

Na základe numerickej metódy riešenia diferenciálnych rovníc Runge Kutta navrhnite algoritmus a implementujte ho v prostredí Matlab, kde vstupom je počiatočná hodnota času, počiatočné podmienky a krok uvedenej metódy. Riešenie je možné realizovať ako 2 funkcie (funkcia pre 1. valcovú nádobu a funkcia pre 2. valcovú nádobu), kde návratová hodnota z oboch je priebeh výšky hladiny (ako vektor) alebo ako 1 funkcia, ktorej návratová hodnota je matica (2 x n, resp. n x 2, n ϵ N) obsahujúca v prvom riadku (resp. stĺpci) priebeh hladiny 1. valcovej nádrže a v druhom priebeh 2. valcovej nádrže.

# **b. Simulink - zostavenie programovej schémy metódou znižovania rádu derivácie**

V jazyku Simulink vychádzame z rovnakých rovníc (2.1), (2.3), (2.5), ale rovnicu realizujeme pomocou funkčných blokov.

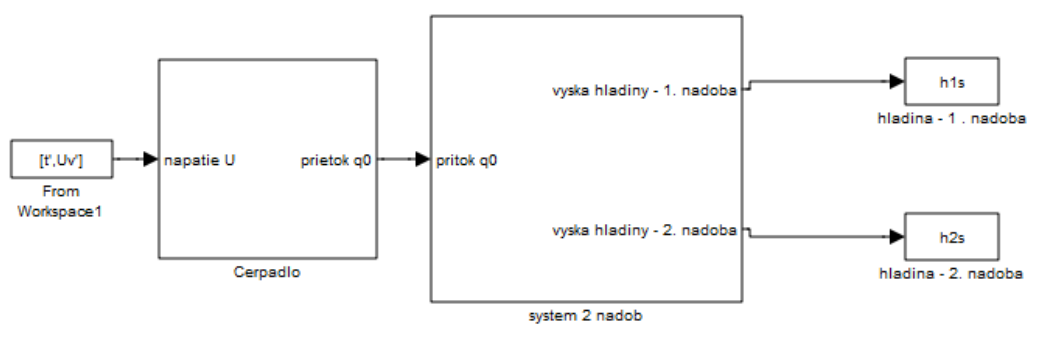

**Obr. 2 Programová schéma v Simulinku modelu M5**

### **Úloha č.3: Simulujte dynamiku systému ako odozvu na rôzne vstupné signály**

Parametre simulovaného modelu:

 $R_1 = 2 \text{ cm}, d_1 = 0.325 \text{ cm}, p_1 = 0.85, s_1 = \pi. \left(\frac{d}{2}\right)$  $\frac{a}{2}$ )<sup>2</sup> = 0.083 cm<sup>2</sup>  $R_2 = 2 \text{ cm}, d_2 = 0.325 \text{ cm}, p_2 = 0.95, s_2 = \pi. \left(\frac{d}{2}\right)$  $\frac{a}{2}$ )<sup>2</sup> = 0.083 cm<sup>2</sup>  $T_{sim} = 500 s$  $dT = 0.1 s$  $U_{mot}= 3V$ 

 **Simulačný model s počiatočnými podmienkami:**  $h_1(0) = 0$  cm,  $h_2(0) = 0$  cm

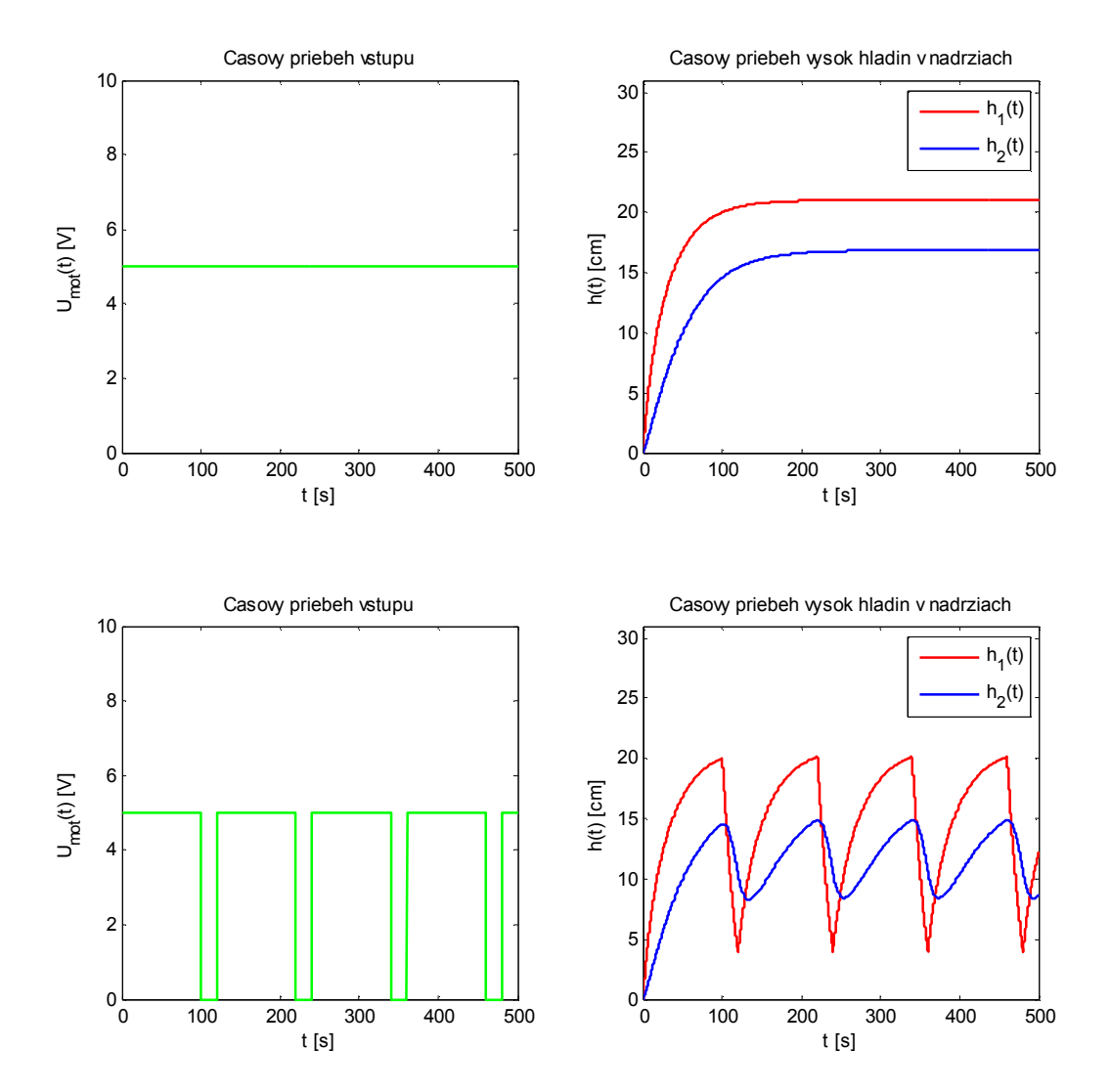

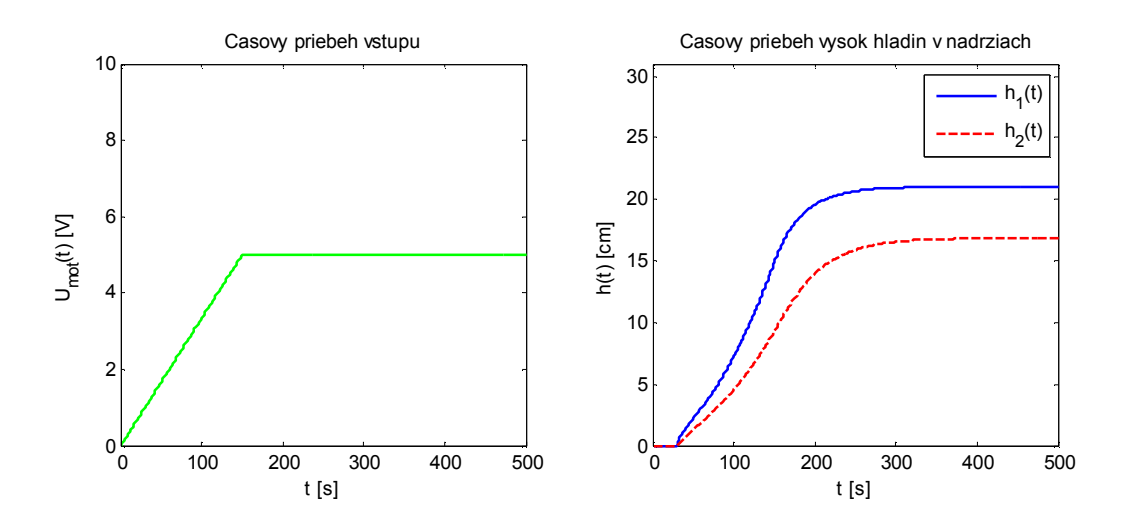

 **Simulačný model s počiatočnými podmienkami:**  $h_1(0) = 15$  cm,  $h_2(0) = 0$  cm (2. nádoba)

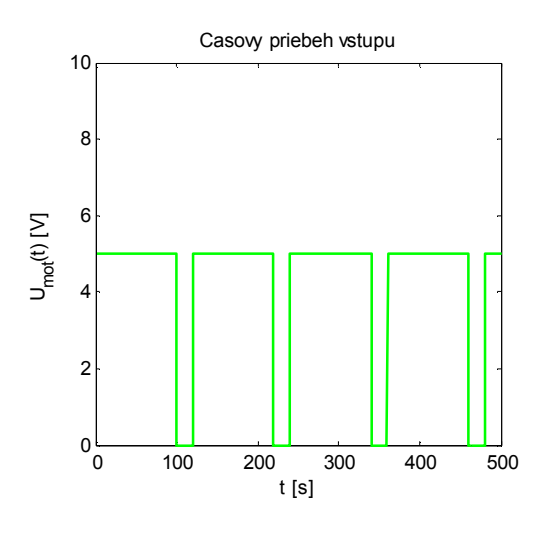

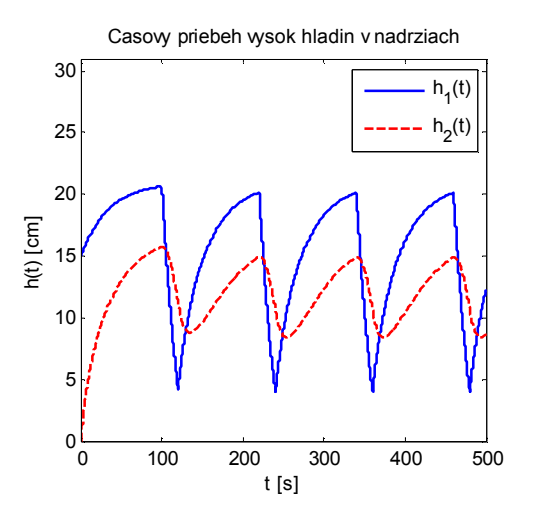

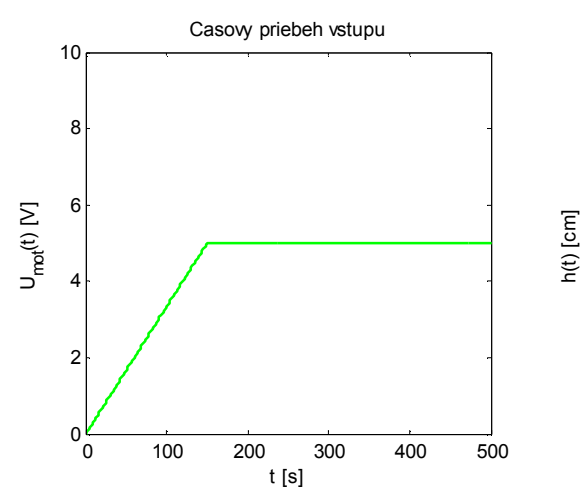

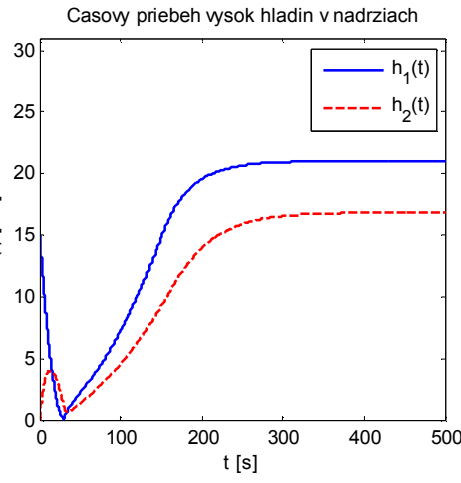

### **Úloha 4: Navrhnite a simulujte riadenie hydraulického systému M5 v prostredí Simulink**

### **a. Linearizácia a prenosová funkcia hydraulického systému**

Prvým krokom pri návrhu riadenia a teda regulátora je správny výber typu (P, PI, PD, PID), pretože na základe toho určíme charakteristickú rovnicu uzavretého regulačného obvodu (ďalej URO), ktorá má tvar:

$$
1 + F_R. F_S = 0, \t\t(4.1)
$$

kde  $F_R$  je prenosová funkcia regulátora a  $F_S$  je prenosová funkciauvažovaného hydraulického systému.

Nelineárne diferenciálne rovnice systému M5 je pre návrh regulátora nutné linearizovať. Linearizácia prebieha v stanovenom pracovnom bode  $X_s$ požadovanými hodnotami  $U_{mot}$ ,  $p_1$ ,  $p_2$  a ustálenými výškami hladín  $h_1$ <sup>s</sup>,  $h_2$ <sup>s</sup> . Použitím Jacobiho matice pre maticu dynamiky  $A$  a maticu vstupu  $B$  platí:

$$
A = \begin{bmatrix} -\frac{K_1}{S_1} & 0\\ \frac{K_1}{S_2} & -\frac{K_2}{S_2} \end{bmatrix}_{|X_S}, \text{ kde } K_1 = \frac{p_1 . s_1 . \sqrt{2.9,8066.10^2}}{2. \sqrt{h_1^S}}, K_2 = \frac{p_2 . s_2 . \sqrt{2.9,8066.10^2}}{2. \sqrt{h_2^S}}
$$
(4.2)

$$
B = \begin{bmatrix} \frac{l}{S_1} \\ 0 \end{bmatrix}_{|X_S}.
$$
 (4.3)

V systéme neexistuje priama väzba a pri riadení sledujeme  $x_2$  (výstup  $y = x_2$ ), teda pre maticu výstupu  $D$  a maticu výstupu  $C$  platí:

$$
C = \begin{bmatrix} 0 \\ 1 \end{bmatrix}, \quad D = 0. \tag{4.4}
$$

Stavový opis linearizovaného systému má tvar:

$$
\begin{bmatrix} \dot{x}_1 \\ \dot{x}_2 \end{bmatrix} = A \begin{bmatrix} x_1 \\ x_2 \end{bmatrix} + B \cdot u,\tag{4.5}
$$

$$
y = C^{T} \left[ \begin{matrix} x_1 \\ x_2 \end{matrix} \right] + D \mathbf{u}, \tag{4.6}
$$

kde  $x_1 = h_1 - h_1^s$ ,  $y = x_2 = h_2 - h_2^s$  a  $u = a \cdot U + b - (a \cdot U^s + b)$ .

Zo stavového opisu možno získať čitateľa a menovateľa prenosovej funkcie  $F_s$  na základe vzťahu:

1. 
$$
F_s = C.(sI - A)^{-1}.B + D
$$
 (4.7)

Rovnica (4.6) je implementovaná v prostredí Matlab ako funkcia:

*[num, den] = ss2tf(A, B, C, D)*.

Prenosová funkcia pre náš uvažovaný systém má všeobecný tvar:

$$
F_s = \frac{b_0}{a_2 s^2 + a_1 s + a_0},\tag{4.8}
$$

kde  $a_2 = 1$  v opačnom prípade je  $F_s$  nutné normovať. Pre riešenie v Matlabe platí:

$$
num = b_0, a_2 = den(1), a_2 = den(2), a_2 = den(3).
$$
\n(4.9)

#### **b. Výpočet parametrov PI regulátora metódou syntézy Butterworth (metóda štandardných tvarov)**

Prenosová funkcia regulátora  $F_R$ , v prípade ak si zvolíme PI regulátor, je:

$$
F_R = K. \left(1 + \frac{1}{T_i s}\right) \tag{4.10}
$$

a teda charakteristická rovnica URO (rovnica (4.1)) má na základe rovníc (4.8), (4.10) po úprave tvar:

**3.** 
$$
a_2 \t s^3 + a_1 \t s^2 + (a_0 + b_0 \t K) \t s + b_0 \t \frac{K}{T_i} = 0. \t (4.11)
$$

Návrh riadenia je možné realizovať viacerými spôsobmi, ale pre ilustráciu riešenia použijeme len jeden konkrétny postup a to metódu štandardných tvarov Butterworth. Toto riešenie je totožné s riešením podľa Graham-Lathropa, líši sa len koeficientmi charakteristického polynómu, ktoré sú uvedené v Tab.2 a platí, že  $q=\frac{s}{\omega}$  $\omega_0$ .

**4.**

| Charakteristický polynóm |  |  |  |  |
|--------------------------|--|--|--|--|
|                          |  |  |  |  |
|                          |  |  |  |  |
|                          |  |  |  |  |
|                          |  |  |  |  |

**Tab. 2 Štandardné tvary charakteristického polynómu URO - Butterworth**

Koeficienty regulátora vypočítam tak, že porovnám koeficienty charakteristickej rovnice uvažovaného URO s koeficientmi polynómu príslušného stupňa podľa Butterworth -a (Tab. 2) pri rovnakých mocninách  $q$ . Dôležité je si uvedomiť, že v Simulinku do parametrov bloku *PID Controller* zadávame K pre proporčnú zložku a  $\frac{K}{m}$  $T_i$ pre integračnú zložku.

Na záver je uvedený grafický priebeh výšky hladiny, ak nami zadaná žiadaná hodnota  $h_2 = 14$  cm, dĺžka simulácie  $T_{\text{sim}} = 500$  s, otvorenie ventilov  $p_1 = 0.85$ ,  $p_2 = 0.95$ a počiatočné výšky hladín sú  $h_1(0) = 0$  a  $h_2(0) = 0$ .

Casovy priebeh regulovanej vysky hladiny h<sub>2</sub>(t) (PI regulator)

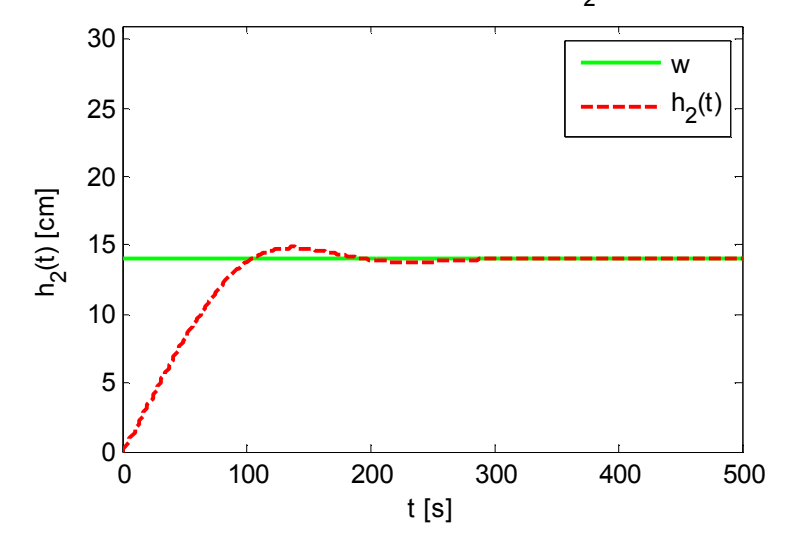

**Obr. 3 Časový priebeh regulovanej výšky hladiny h2(t) pri použití PI regulátora**